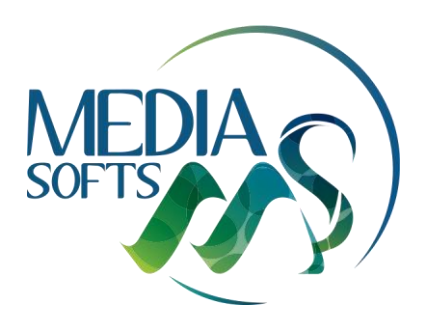

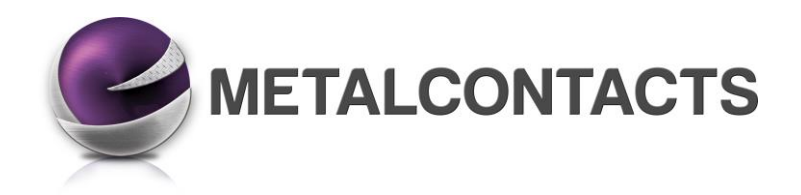

**Version 5.1 - Mai 2019**

## ■ Interface

#### **Liste des documents**

Possibilité de choisir la police et la taille des caractères affichées dans la liste des documents.

#### **Barre d'outils**

3 tailles pour les icônes de la barre d'outils des grilles de saisie : petit – moyen - grand Nouvelles icônes sur l'ensemble du logiciel.

## ■ Conformité

### **Loi anti-fraude à la TVA : version spéciale**

Pour toutes les entreprises ne travaillant pas avec des clients non assujettis à la TVA (particuliers), une version nonconforme est désormais disponible. Une attestation préalable à compléter devra être fournie avant la mise à disposition de cette version spéciale. En faire la demande auprès de votre chargée de clientèle.

## ■ Dématérialisation de la facturation

#### **Top Contacts**

Possibilité d'indiquer si le client accepte de recevoir ses factures par mail. Choix des destinataires des factures : nom + mail Outil permettant d'activer la case Envoi de la facture par mail pour une sélection de clients.

### **Chorus Pro**

Possibilité d'indiquer si les factures du client doivent être déposées en PDF sur le site Chorus Pro. Outil permettant d'activer la case Chorus Pro pour une sélection de clients.

## ■ RGPD

## **Outil RGPD**

Possibilité de sélectionner automatiquement tous les contacts n'ayant pas eu d'activité dans votre fichier clients depuis une date déterminée par vos soins. Cette sélection pourra ensuite être archivée puis supprimée.

## ■ Gestion des autorisations

### **Suppression de documents**

Autorisation pour les suppressions des documents : devis – commandes clients – bons de livraison – propositions de contrat – contrats signés.

## ■ Assistant d'activité

## **Actions à mener**

Possibilité d'imprimer cette liste

## **Rubrique Heures**

Information sur les commandes clients et les contrats signés dont les heures réalisées sont supérieures aux heures prévues.

## **Factures provisoires**

Nouvelle rubrique indiquant le nombre et le CA des factures provisoires

### **Prestations non prévues à facturer**

Se reporter à la rubrique Gestion des prestations détaillées

#### **Autorisations**

Assistant d'activité soumis à autorisation

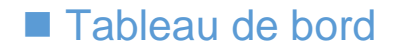

## **Rubriques proposées**

Chiffres d'affaires Total Commandes des clients Total Contrats signés Total des règlements reçus Total des factures non réglées Total des factures en retard de règlement

## **Autorisations**

Tableau de bord soumis à autorisation

## ■ Navigateur

## **Ajout de nouvelles rubriques**

Contrats : renouvellement – facturation automatique – factures Règlements : balance âgée Suivi de chantier : salariés – rubriques Services à la personne : récapitulatif mensuel

## ■ Frais généraux

## **Calcul des frais généraux**

Outil d'aide au calcul des frais généraux selon 2 méthodes proposées Outil d'aide au calcul du taux horaire d'un salarié.

## ■ Top Contacts

## **Rubrique coordonnées – Onglet Infos générales**

Possibilité de choisir un contact de facturation

## **Rubrique coordonnées – Onglet facturation**

Nouveau champ pour indiquer l'envoi par mail des factures Nouveau champ pour indiquer si les factures du client sont à déposer sur Chorus Pro

#### **Rubrique coordonnées – Onglet Infos commerciales**

Possibilité de choisir un contact de facturation pour le Syndic/Donneur d'ordre

#### **Rubrique Documents**

Indication du nombre de documents contenus dans chaque dossier. Enregistrement automatique des documents dans les onglets correspondant – Voir détails sur bouton Informations.

#### **Rubrique E-mails**

Possibilité de classer les mails dans des dossiers et sous-dossiers Nouvelle barre d'outils

#### **Rubrique Appels**

Ajout d'informations complémentaires lors de l'envoi du message par mail (adresse, tél, mail …)

#### **Rubrique Plans**

Possibilité d'ajouter tout type de fichier Possibilité de classer les plans dans des dossiers et sous-dossiers Nouvelle barre d'outils

#### **Liste des contacts**

Possibilité d'afficher le contact du syndic et ses coordonnées dans la liste principale

#### **Outils**

Outil permettant de remplacer le "suivi par" Outil permettant de remplacer le Chef de travaux Possibilité d'associer un syndic aux fiches sélectionnées Possibilité d'associer un taux de TVA aux fiches sélectionnées

#### **Suppression de fiches**

Nouveau fonctionnement de la suppression qui passe par un archivage

## ■ Bibliothèques

### **Liste des articles/ouvrages**

Possibilité d'afficher la colonne Référence fournisseur Recherche sur désignation sur plusieurs mots clés (consécutifs ou non) Optimisation de la rapidité de la recherche sur base articles importante (recherche sur l'ensemble d'une famille et sousfamilles sans obligation d'affichage préalable).

#### **Végétaux**

Nouvelle présentation de la bibliothèque de végétaux

#### **Articles / Ouvrages**

Utilitaire pour modifier globalement la police de caractères des fiches. Option permettant d'afficher ou non les articles / Ouvrages sans prix Nouveau champ affichant le % de marge par rapport au prix de vente (fiche Ouvrages).

## **Fenêtre Informations**

Ajout de l'affichage du portable du contact

Suivi par : lors de la création d'un document, possibilité de choisir l'utilisateur de la fiche Top Contacts ou l'utilisateur courant.

Onglet Infos chantier : Ajout de nouveaux champs Début des travaux & Fin des travaux

Ajout d'un nouveau champ Travaux terminés (remise à 0 des heures A réaliser)

Nature des travaux : option obligeant de choisir une nature des travaux pour tous les documents clients.

#### **Articles / Ouvrages**

Possibilité de transformer un article en ouvrage et vice versa

#### **Etude de prix**

Nouvel onglet Etude de prix affichant un récapitulatif des prix et des heures (MO et Matériel) du chantier

#### **% du prix de vente**

Nouvelle colonne informative (non modifiable) affichant le % de marge par rapport au prix de vente.

## **Ratio kg/m²**

Calcul d'un prix au kg ou au m² pour un ouvrage.

#### **Végétaux**

Ajout d'une icône pour la création d'un végétal hors bibliothèque

#### **Remise client**

Affichage automatique de la remise client renseignée dans la fiche Top Contacts

#### **Alerte sur marge**

Option permettant de paramétrer un message d'alerte en cas de marge inférieure à tel % :

- Sur l'ensemble du document
- Sur chaque article / ouvrage.

## ■ Devis & Factures – Divers

## **Etat des documents**

Suite au transfert d'une commande en facture, la commande prend l'état « Facturé » et le conserve même si le montant de la facture est inférieur à la commande.

#### **Liste de documents**

Recherche la désignation sur mots clés d'articles / ouvrages sur l'ensemble des documents de cette liste Possibilité de faire des recherches sur les champs personnalisés et les champs Adresse

Sélection cumulée de documents

Nouvelles colonnes pouvant être ajoutées : modèle d'impression, N° devis / proposition de contrat , N° de commande / contrat signé, type de règlement.

#### **Liste des commandes**

Reste à facturer : le total est automatiquement soldé si la commande passe en Etat Facturé.

#### **Liste des factures**

Possibilité d'ouvrir directement un contrat signé à partir de sa facture Factures provisoires : ajout d'un total pour ces factures

## **Annulation de facture**

Fonctions d'annulation et de réémission de facture visant à faciliter la gestion administrative suite à la conformité.

## **Convertisseur**

Outil pour calculer un coefficient en % et vice versa

## **Suivi client**

Possibilité de choisir la rubrique de suivi (suivi commercial, chantier, règlements)

## **Gestion des prestations détaillées**

Se reporter à la rubrique Gestion des prestations détaillées

## **Retenue de garantie**

Possibilité de cocher les postes qui font l'objet de la retenue de garantie. Ajout de 2 bases de calcul pour les avenants.

## **Pied de la situation**

Déduction de la facture d'acompte dans le pied de la situation au lieu d'être déduite dans la situation. Détail des déductions des situations précédentes Rubriques Marché et Avenants distinctes pour améliorer la lecture de la situation.

### **% d'avancement**

Possibilité de ne pas afficher lors de l'impression les 0 non significatifs sur les % d'avancement

## ■ E-mails & Impressions

## **Commentaires**

Possibilité de demander une fusion automatique des lignes de commentaires (ce qui permet d'afficher un commentaire sur la ligne complète au lieu de restreindre l'affichage à la colonne Désignation) Propriétés générales – Fusionner les cellules des commentaires.

## **Sous-détails des prix**

Possibilité de filtrer l'affichage par nature d'articles (MO, Matériaux, Matériel, Devis, Sous-traitants)

#### **Envoi de documents par mail**

En cas de destinataire unique pour plusieurs documents, possibilité de grouper tous les documents en un seul PDF ou non, et d'envoyer un ou plusieurs mails.

#### **Nouveaux champs de publipostage**

Siret - Forme juridique – Crédit d'impôts – Début de travaux – Fin de travaux

## ■ MO à réaliser

## **Commandes client et contrats signés**

Nouvelle fonction permettant d'indiquer que les travaux sont terminés. Conséquence : remise à zéro de la MO à réaliser.

## **Prévisionnel MO**

Option permettant d'afficher uniquement les heures restant à réaliser

## **CA Prévisionnel**

Option permettant d'afficher uniquement les heures restant à réaliser

## ■ Gestion des règlements

## **TVA sur encaissement**

• Possibilité d'afficher tous les règlements pour un client sélectionné

#### **Prélèvements**

Ajout d'une information sur les prélèvements dont la date est échue et qui n'ont pas été transférés Ajout automatique d'une ligne dans le Suivi client (rubrique Règlements) en cas de rejet de prélèvement

## ■ Gestion des prestations détaillées

Cette nouvelle fonction permet de cocher dans une liste prédéfinie des prestations qui ne sont pas chiffrées dans la commande client ou dans le contrat signé. Lors du suivi de chantier, ces prestations pourront être cochées et ainsi être affichées sur la facture du client. En cas de prestations non prévues, l'utilisateur aura le choix de faire apparaitre simplement ces prestations non prévues mais réalisées sur la facture du client ou au contraire de demander à générer automatiquement une facture de prestations complémentaires.

## **Liste de prestations détaillées**

Possibilité de créer une liste de prestations ou de constituer cette liste à partir d'une importation partielle de la bibliothèque.

#### **Commande client / Contrat signé**

Possibilité de cocher les prestations détaillées du document en cours

## **Contrat signé**

Possibilité de cocher les prestations détaillées du document en cours. Possibilité d'indiquer si on veut afficher le descriptif des prestations réalisées (prévues ou non) dans la facture automatique.

#### **Suivi de chantier**

Possibilité de cocher les prestations détaillées prévues et réalisées. Possibilité de cocher les prestations détaillées non prévues et réalisées en indiquant le nombre d'heures passées et si elles doivent faire l'objet d'une facturation.

Nouvel onglet : historique des prestations détaillées

#### **Facturation automatique**

Ajout d'un nouvel onglet de facturation automatique des prestations réalisées non prévues. Fonction accessible à partir de la facturation automatique ou de l'assistant d'activité où une nouvelle rubrique a été ajoutée.

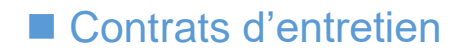

## **Général**

Couleur sur les périodes facturées de l'onglet Prestations. Simplification de l'échéancier de facturation

#### **Contrat suivant heures réalisées du suivi**

Nouvelle méthode de facturation des contrats signés qui va permettre de facturer les heures réalisées (indiquées dans le suivi de chantier) pour une période choisie.

#### **Gestion des prestations détaillées**

Se reporter à la rubrique Gestion des prestations détaillées

#### **Gestion des avenants**

Possibilité d'ajouter un avenant en cours de contrat qui sera traité automatiquement pour toute la période du contrat lors de son renouvellement.

#### **Facturation groupée suivant Syndic / Donneur d'ordre**

Possibilité de regrouper sur une seule facture tous les contrats signés gérés par un donneur d'ordre.

#### **Etat des documents**

Si toutes les périodes du contrat signé sont facturées alors le contrat signé prend l'état : Facturé sinon il reste en état Facturé partiellement

## ■ Interventions

## **Remaniement de la gestion des interventions**

Possibilité de planifier des articles du sous-détail (phases fabrication, pose …. d'un ouvrage).

Possibilité d'afficher les champs Code article / Code Ouvrage / Désignation commerciale / Désignation technique

Ajout des champs Notes, Infos supplémentaires, Divers (onglet interventions des contrats signés et des commandes clients).

Affichage des salariés en dessous de chaque prestation.

Alerte si les heures planifiées ne correspondent pas aux heures de travail des salariés

Alerte sur jours fériés.

Gestion des pauses déjeuner.

Calcul automatique d'un temps restant à planifier

Gestion des multi-passages pour une même prestation.

Gestion des couleurs pour l'affichage dans le planning (par nature de prestations, par type de MO)

## ■ Service à la personne

## **Crédit d'impôts**

Nouvelle fonction permettant d'afficher le montant du crédit d'impôts prévisionnel lié à un devis, une proposition de contrat ou à une facture dans le cadre du service à la personne.

## **Chantiers**

## **Liste des chantiers**

Ajout de 3 colonnes : total des commandes, total des factures, % entre commandes et factures et total des achats. Possibilité de créer un chantier sans avoir créé de document (devis, proposition de contrat …)

## ■ Fournisseurs

## **Demande de prix - Commande fournisseur**

Possibilité d'associer plusieurs articles à un même document

## **Liste des factures fournisseurs**

Possibilité d'ajouter une colonne : conditions de règlement

# ■ Suivi de Chantier

## **Suivi des heures**

Onglet historique : affichage des rubriques complémentaires et heures supplémentaires

## **Suivi des consommations**

Ajout d'une colonne réservée aux saisies manuelles directes Affichage de chaque source de saisie des consos. (qté commandée, qté réceptionnée, qté appro, qté saisie directement)

## **Choix du type de suivi de chantier**

Possibilité de choisir un suivi différent entre les chantiers de type création et les contrat d'entretien dans les Options.

## **Rentabilité**

Tableau d'analyse par nature d'articles (MO, Fournitures, Matériels, Divers, Sous-traitants) Possibilité d'afficher ou non les factures provisoires.

## **Etats récapitulatifs**

Par salarié : possibilité de choisir une période personnalisée Possibilité d'afficher le récapitulatif des heures et des rubriques d'une période avec sous-total par semaine Possibilité d'afficher le récapitulatif détaillé mensuel pour tous les salariés avec impression unitaire ou globale.

## **Nouveau type de suivi : Prestations détaillées**

Se reporter à la rubrique Gestion des prestations détaillées

## ■ Suivi mobile

## **Relevé des heures**

Possibilité de filtrer les chantiers sur 3 critères : Chef de travaux, Equipe, Zone.

## **Option suivi mobile**

Possibilité de cocher automatiquement le suivi mobile lors de la création des commandes clients et des contrats signés.

## ■ Gestion de stock

### **Suivi de chantier**

Les quantités saisies en positif ou en négatif impactent directement le stock.

#### **Valeur du stock**

Possibilité de choisir le catalogue pour le calcul de la valeur du stock

## ■ Statistiques

## **CA manuel**

Possibilité de saisir un CA manuellement (permet de renseigner un historique et d'obtenir un comparatif sans attendre plusieurs exercices réalisés avec le logiciel).

## ■ Planning

#### **Différentes fonctions**

Annuler / Refaire

## **Evènement**

Ajout d'un champ Notes planning Ajout de notions de regroupement par champ

## **Affichage**

Regroupement des évènements par client et par chantier Gestion du contenu de l'affichage selon contexte d'affichage (ressources/période) Choix d'affichage de couleurs selon Type de Mo, Nature des prestations ou Dossier utilisé

#### **Filtres**

Mise en place de filtre sur les informations : Chef de travaux, Suivi par, Nature évènement, Type Mo, Zone, Notes

## **Liste des interventions**

Mise à jour automatique de la liste des interventions suite aux modifications réalisées dans le planning.

## ■ Partenaires

#### **AltaGem**

Connecteur AltaGem pour la récupération des heures relevées dans AltaGem dans le suivi de chantier (suivi des heures). Informations transmises à Altagem : Coordonnées chantier + cahier des charges.

## **SpiGao**

.

Intégration de l'outil SpiGao pour le choix, l'import automatique des appels d'offres ainsi que leur export au format attendu.